## **NEC**

# MultiSync EA191M

Manuel Utilisateur

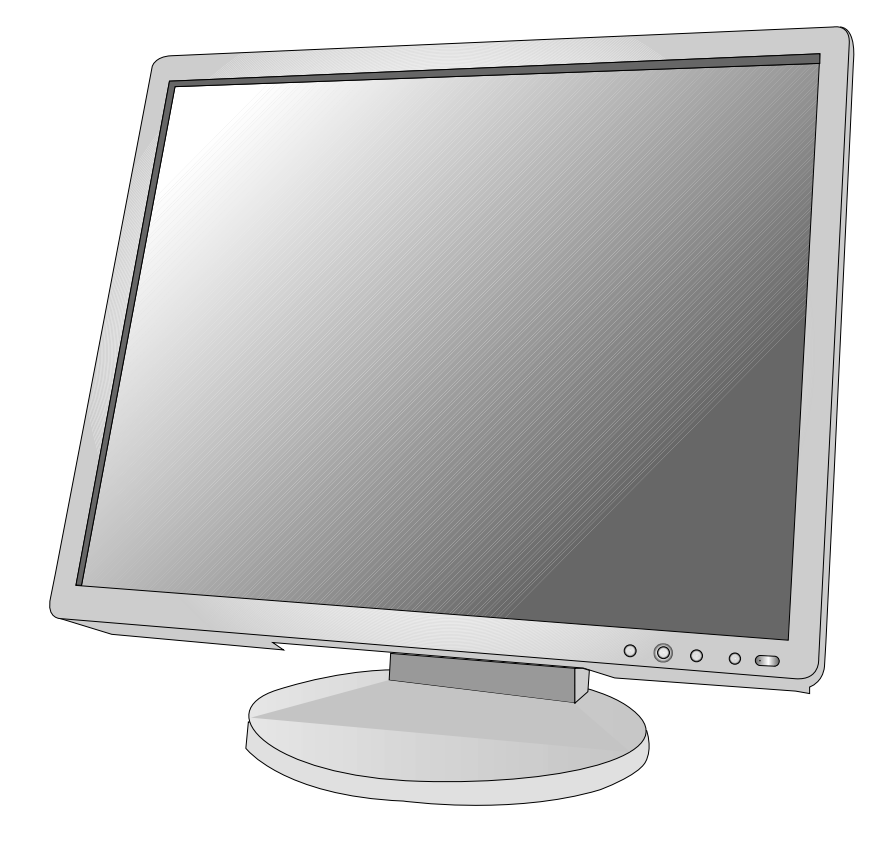

## **Sommaire**

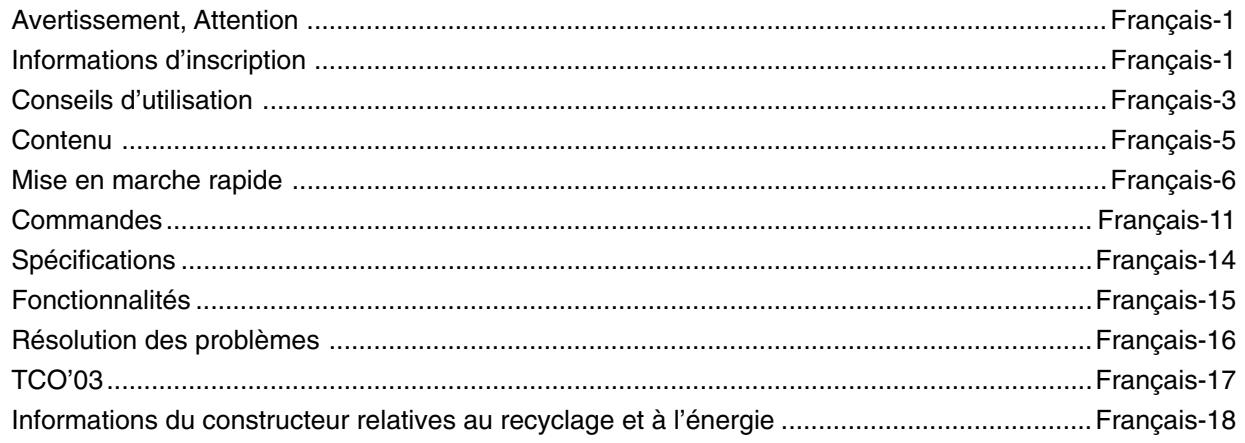

POUR ÉVITER LES RISQUES D'INCENDIE OU D'ÉLECTROCUTION, N'EXPOSEZ PAS L'APPAREIL À LA PLUIE OU À L'HUMIDITÉ. DE MÊME, N'UTILISEZ PAS LA PRISE POLARISÉE DE CET APPAREIL AVEC UNE RALLONGE OU D'AUTRES PRISES SI ELLES NE PEUVENT ÊTRE TOTALEMENT ENFONCÉES.

N'OUVREZ PAS LE BOÎTIER CAR IL CONTIENT DES COMPOSANTS À HAUTE TENSION. CONFIEZ TOUS LES TRAVAUX DE DÉPANNAGE À DU PERSONNEL TECHNIQUE QUALIFIÉ.

## **ATTENTION**

ATTENTION: POUR RÉDUIRE LES RISQUES D'ÉLECTROCUTION, VÉRIFIEZ QUE LE CORDON D'ALIMENTATION EST BIEN DÉBRANCHÉ DE LA PRISE MURALE. POUR SUPPRIMER TOUTE ALIMENTATION DE L'APPAREIL, DÉCONNECTEZ LE CORDON D'ALIMENTATION DE LA PRISE SECTEUR. NE PAS ENLEVER LE COUVERCLE (OU L'ARRIÈRE). VOUS NE POUVEZ RÉPARER AUCUNE PIÈCE INTERNE. CONFIEZ TOUS LES TRAVAUX DE DÉPANNAGE À DU PERSONNEL TECHNIQUE QUALIFIÉ.

> Ce symbole prévient l'utilisateur qu'une tension non isolée dans l'appareil peut être suffisante pour provoquer une électrocution. Il est donc dangereux d'établir le moindre contact avec une pièce située à l'intérieur de cet appareil.

Ce symbole prévient l'utilisateur que des documents importants sur l'utilisation et le dépannage de cet appareil sont fournis avec celui-ci. Ils doivent donc être lus attentivement pour éviter tout problème.

**ATTENTION :** Utilisez le câble d'alimentation fourni avec le moniteur comme indiqué dans le tableau ci-dessous. Si le cordon d'alimentation n'a pas été livré avec cet équipement, veuillez contacter votre fournisseur. Dans tous les autres cas, utilisez un cordon d'alimentation conforme aux normes de sécurité et à la tension en vigueur dans votre pays.

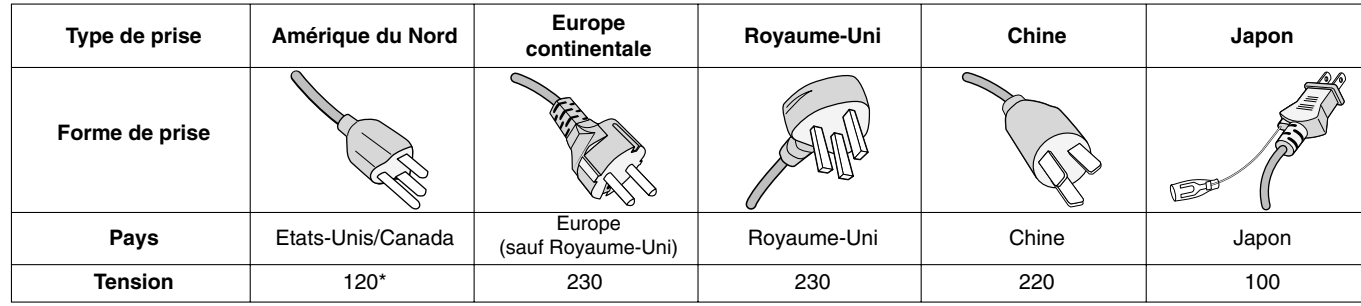

**\***Pour utiliser le moniteur MultiSync EA191M avec une alimentation 125-240 V, employez un cordon d'alimentation qui correspond à la tension d'alimentation de la prise de courant alternatif utilisée.

**REMARQUE :** La maintenance de ce produit peut s'effectuer uniquement dans le pays d'achat.

## **Informations d'inscription**

## **Déclaration**

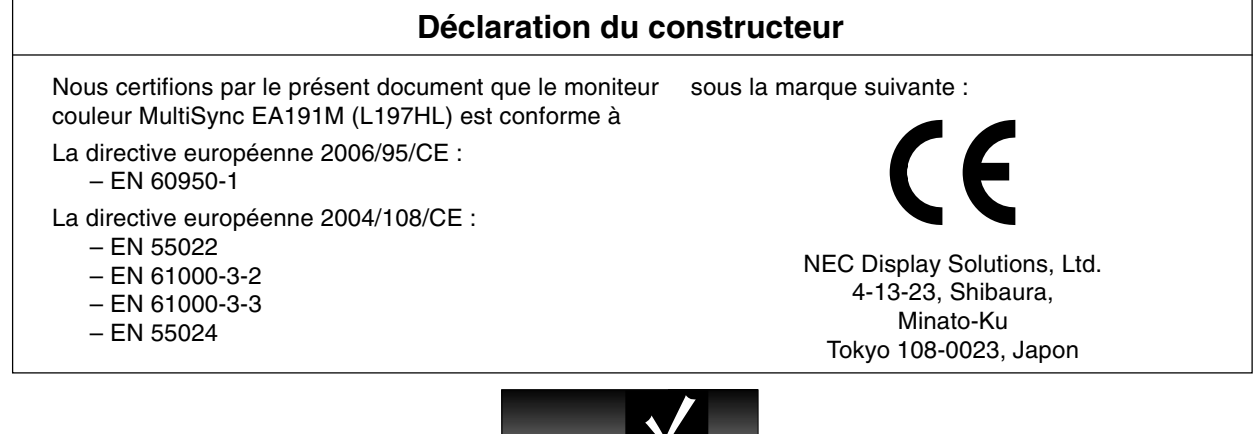

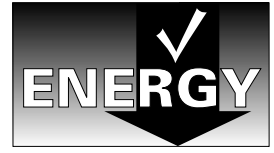

 $\eta \$ 

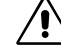

′≬`

## **Déclaration de conformité du Département canadien des Communications**

**DOC :** Cet appareil numérique de classe B respecte toutes les exigences de la réglementation canadienne sur le matériel à l'origine d'interférences.

**C-UL :** Ce produit porte la marque 'C-UL' et se conforme aux règlements de sécurité canadiens CAN/CSA C22.2 N° 60950-1.

## **Informations de la FCC**

- 1. Utilisez les câbles spécifiés fournis avec le moniteur couleur MultiSync EA191M (L197HL) pour ne pas interférer avec la réception radio ou télévision.
	- (1) Le cordon d'alimentation utilisé doit être agréé et en conformité avec les normes de sécurité des États-Unis et respecter les conditions suivantes.

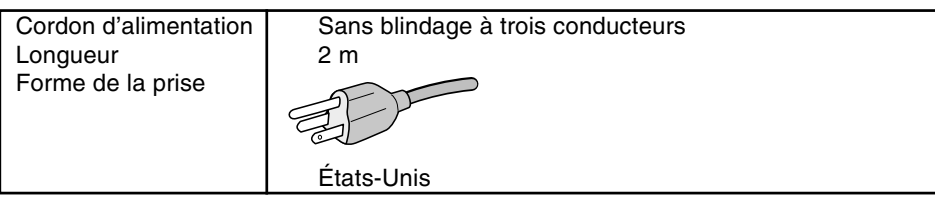

- (2) Veuillez utiliser le câble vidéo blindé qui est fourni, mini-connecteur D-SUB à 15 broches vers D-SUB à 15 broches vers DVI ou DVI-D vers DVI-D. L'utilisation d'autres types de câbles et adaptateurs peut provoquer des interférences avec la réception radio et télévision.
- 2. Cet équipement a été testé et déclaré conforme aux normes relatives au matériel informatique de la classe B, définies dans l'Article 15 des règlements de la FCC. Ces normes sont destinées à assurer une protection suffisante contre les interférences nuisibles dans une installation résidentielle. Cet équipement génère et utilise des fréquences radio qui, en cas d'installation et d'utilisation incorrectes, peuvent être à l'origine d'interférences nuisibles aux communications radio. Cependant, il n'est pas garanti que des interférences n'interviendront pas dans une installation particulière. Si cet équipement génère des interférences nuisibles à la réception radio ou télévision, ce qui peut être déterminé en éteignant et en rallumant l'appareil, l'utilisateur est invité à essayer de résoudre le problème de l'une des manières suivantes :
	- Réorienter ou déplacer l'antenne de réception.
	- Augmenter la distance entre l'équipement et le récepteur.
	- Brancher l'équipement à une prise d'un circuit différent de celui auquel le récepteur est connecté.
	- Consulter votre revendeur ou un technicien expérimenté en radio et télévision.

Si nécessaire, l'utilisateur doit contacter le revendeur ou un technicien expérimenté en radio/télévision qui pourra le conseiller. L'utilisateur peut profiter du livret suivant, préparé par la Commission fédérale des communications : « Comment identifier et résoudre les problèmes d'interférences radio-TV. » Ce livret est disponible au Bureau des Publications du Gouvernement américain, Washington, D.C., 20402, Article n° 004-000-00345-4.

## **Déclaration de conformité**

Cet appareil est conforme à la partie 15 du règlement FCC. Le fonctionnement est soumis aux deux conditions suivantes. (1) Cet appareil ne peut pas provoquer d'interférence nuisible, et (2) cet appareil doit accepter toute interférence reçue y compris du type pouvant créer un fonctionnement indésirable.

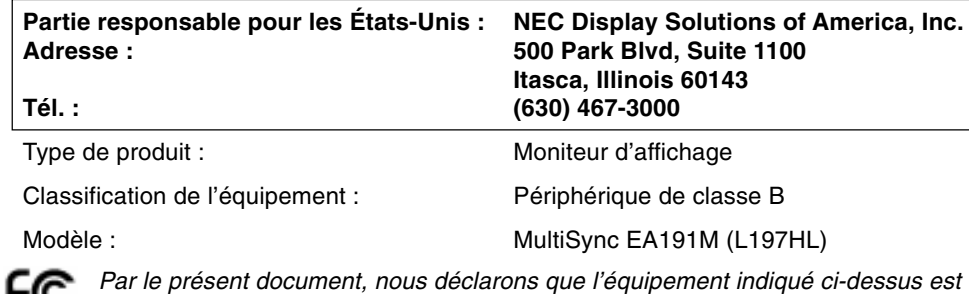

conforme aux normes techniques décrites dans les règlements de la FCC.

Windows est une marque déposée de Microsoft Corporation. NEC est une marque déposée de NEC Corporation. **ENERGY STAR** est une marque commerciale déposée aux États-Unis.

ErgoDesign est une marque de NEC Display Solutions, Ltd. en Autriche, au Bénélux, au Danemark, en France, en Allemagne, en Italie, en Norvège, en Espagne, en Suède, et au Royaume-Uni.

NaViSet est une marque de NEC Display Solutions Europe GmbH dans les pays de l'Union Européenne et en Suisse.

MultiSync est une marque déposée de NEC Display Solutions, Ltd. dans les pays suivants : Royaume-Uni, Italie, Autriche, Pays-Bas, Suisse, Suède, Espagne, Danemark, Allemagne, Norvège et Finlande.

Tous les autres noms de marques et de produits sont des marques commerciales ou des marques déposées par leurs propriétaires respectifs.

En tant que partenaire d'**ENERGY STAR**®, NEC Display Solutions of America, Inc. a déterminé que ce produit se conforme aux directives d'**ENERGY STAR** sur l'efficacité énergétique. L'emblème **ENERGY STAR** n'a pas valeur d'engagement d'EPA sur un produit ou un service.

#### **Consignes de sécurité et d'entretien**

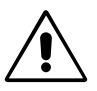

POUR UN FONCTIONNEMENT OPTIMAL, VEUILLEZ RESPECTER LES INDICATIONS SUIVANTES SUR LE RÉGLAGE ET L'UTILISATION DU MONITEUR COULEUR MULTISYNC LCD :

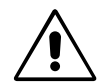

- **N'OUVREZ JAMAIS LE BOÎTIER DU MONITEUR.** Aucune pièce interne ne peut être réparée par l'utilisateur et l'ouverture ou la dépose des capots peuvent vous exposer à des risques d'électrocution ou autres. Confiez toutes les interventions de dépannage à un personnel technique qualifié.
- Ne renversez pas de liquides dans le moniteur et ne l'utilisez pas près d'une source d'eau.
- N'introduisez pas d'objets de quelque nature que ce soit dans les fentes du boîtier car ces objets pourraient toucher des endroits sous tension dangereuse, ce qui peut provoquer des blessures, voire être fatal, ou peut occasionner une décharge électrique, un incendie ou une panne de l'appareil.
- Ne placez pas d'objets lourds sur le cordon d'alimentation. Un cordon endommagé peut occasionner une décharge électrique ou un incendie.
- Ne placez pas cet appareil sur un chariot, un support ou une table inclinés ou instables, car en cas de chute, le moniteur peut être sérieusement endommagé.
- Ne placez aucun objet sur le moniteur et ne l'utilisez pas en extérieur.
- L'intérieur du tube fluorescent situé dans le moniteur LCD contient du mercure. Conformez-vous aux lois ou à la réglementation de votre localité pour vous débarrasser de ce tube.
- Ne pliez pas le cordon d'alimentation.
- N'utilisez pas votre moniteur dans des endroits à hautes températures, humides, poussiéreux ou huileux.
- N'obstruez pas les aérations du moniteur.

Débranchez immédiatement le moniteur de la prise murale et confiez la réparation à du personnel qualifié dans les cas suivants :

- **•** Si le cordon d'alimentation ou la prise sont endommagés.
- Si du liquide a été renversé ou si des objets sont tombés à l'intérieur du moniteur.
- Si le moniteur a été exposé à la pluie ou à de l'eau.
- Si le moniteur est tombé ou si le boîtier est endommagé.
- Si le moniteur ne fonctionne pas normalement tout en étant utilisé conformément aux directives d'utilisation.
- Manipulez le moniteur avec précaution dans le cas de bris de verre.
- Si le moniteur est cassé ou si du verre est brisé, ne touchez pas le cristal liquide, et manipulez le moniteur avec précaution.

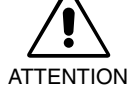

- **•** Prévoyez une aération suffisante autour du moniteur pour que la chaleur puisse se dissiper correctement. N'obstruez pas les ouvertures de ventilation et ne placez pas le moniteur près d'un radiateur ou d'une autre source de chaleur. Ne posez rien sur le moniteur.
- La prise du cordon d'alimentation est le moyen principal par lequel on doit débrancher le système de l'alimentation électrique. Le moniteur doit être installé à proximité d'une prise de courant facilement accessible.
- Manipulez le moniteur avec soin lors de son transport. Conservez l'emballage pour le transport.
- **Persistance de l'image :** Nous vous informons que la technologie LCD peut provoquer un phénomène appelé « persistance de l'image ». La persistance de l'image se manifeste lorsqu'une image résiduelle ou « fantôme » d'une image précédemment affichée reste visible sur l'écran. Contrairement aux moniteurs à tube cathodique, la persistance de l'image sur les moniteurs LCD n'est pas permanente, mais l'on doit éviter d'afficher des images immobiles pendant une longue période de temps. Pour remédier à la persistance de l'image, mettez le moniteur hors tension pendant une durée égale à celle de l'affichage de l'image précédemment affichée. Par exemple, si une image est restée affichée sur l'écran pendant une heure et qu'il reste une image résiduelle, le moniteur doit être mis hors tension pendant une heure pour effacer l'image.

**REMARQUE :** Comme pour tous les équipements d'affichage personnels, NEC DISPLAY SOLUTIONS recommande d'afficher des images animées et d'utiliser à intervalles réguliers un économiseur d'écran animé chaque fois que l'écran est en veille, ou d'éteindre le moniteur lorsqu'il n'est pas utilisé.

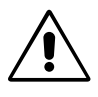

#### UNE POSITION ET UN RÉGLAGE CORRECTS DU MONITEUR PEUVENT RÉDUIRE LA FATIGUE DES YEUX, DES ÉPAULES ET DE LA NUQUE. APPLIQUEZ CE QUI SUIT POUR POSITIONNER LE MONITEUR :

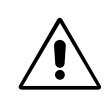

- Pour une performance optimale, laissez le moniteur chauffer pendant 20 minutes.
- Réglez la hauteur du moniteur pour que le haut de l'écran soit au niveau ou légèrement au-dessous du niveau des yeux. Vos yeux doivent pointer légèrement vers le bas pour regarder le milieu de l'écran.
- Positionnez le moniteur au minimum à 40 cm et au maximum à 70 cm de vos yeux. 50 cm est la distance optimale.
- Reposez vos yeux régulièrement en regardant un objet situé à au moins 6 mètres. Clignez souvent des yeux.
- Placez le moniteur à un angle de 90° par rapport aux fenêtres et autres sources de lumière pour réduire au maximum les reflets et l'éblouissement. Réglez l'inclinaison du moniteur pour que l'éclairage du plafond ne se reflète pas sur l'écran.
- Si une lumière réfléchie rend la vision de l'écran difficile, utilisez un filtre antireflets.
- Réglez les commandes de luminosité et de contraste du moniteur pour améliorer la lisibilité.
- Utilisez un support de documents placé près de l'écran.
- Placez directement devant vous ce que vous regardez le plus souvent (l'écran ou les documents de référence) pour minimiser les mouvements de la tête lorsque vous tapez.
- Évitez d'afficher des motifs fixes sur l'écran pendant de longues périodes pour éviter la rémanence (persistance de l'image).
- Consultez régulièrement un ophtalmologiste.

#### **Ergonomie**

Pour obtenir l'ergonomie maximale, nous recommandons ce qui suit :

- Réglez la luminosité jusqu'à ce que la trame de fond disparaisse.
- Ne placez pas la commande de contraste sur son réglage maximum.
- Utilisez les commandes de taille et de position préprogrammées avec des signaux standard.
- Utilisez le réglage couleur préprogrammé.
- Utilisez des signaux non entrelacés avec une fréquence de rafraîchissement vertical de 60 à 85 Hz.
- N'utilisez pas du bleu primaire sur un fond sombre car cela rend la lecture difficile et peut occasionner une fatigue oculaire due à l'insuffisance du contraste.

#### **Nettoyage de l'écran à cristaux liquides (LCD)**

- Passez délicatement un chiffon doux pour enlever la poussière ou toute impureté de l'écran LCD.
- Ne frottez pas l'écran LCD avec une matière rugueuse.
- Ne posez aucun objet sur l'écran LCD.
- N'utilisez pas de nettoyant à base d'alcool sous peine d'endommager ou de décolorer la surface LCD.

#### **Nettoyage du boîtier**

- Débranchez le système d'alimentation électrique.
- Essuyez délicatement le boîtier avec un chiffon doux.
- Pour nettoyer le boîtier, imbiber le chiffon avec un détergent neutre et de l'eau, essuyez le boîtier et séchez avec un chiffon sec.

#### **REMARQUE :** La surface du boîtier contient de nombreuses matières plastiques. N'UTILISEZ PAS de benzène, diluant, détergent alcalin, détergent à base d'alcool, nettoyant pour vitres, cire, vernis, lessive ou insecticide. Ne posez pas de matières en caoutchouc ou en vinyle sur le boîtier pendant de longues périodes. Ces types de liquides et de tissus peuvent abîmer, craqueler ou écailler la peinture.

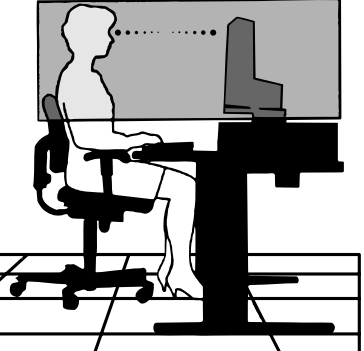

## **Contenu**

L'emballage\* de votre nouveau moniteur MultiSync LCD NEC doit contenir les éléments suivants :

- Moniteur MultiSync LCD avec un support ajustable en inclinaison/pivotement/rotation/hauteur
- Cordon d'alimentation
- Cache-câbles
- Câble de signal vidéo (Mini-D-SUB mâle 15 broches vers mini D-SUB mâle 15 broches)
- Câble de signal vidéo (DVI-D vers DVI-D)
- Câble audio
- Manuel d'installation
- CD-ROM (comprenant le manuel utilisateur complet au format PDF). Vous devez disposer de la version 4.0 ou d'une version ultérieure d'Acrobat Reader sur votre PC pour afficher le manuel de l'utilisateur.

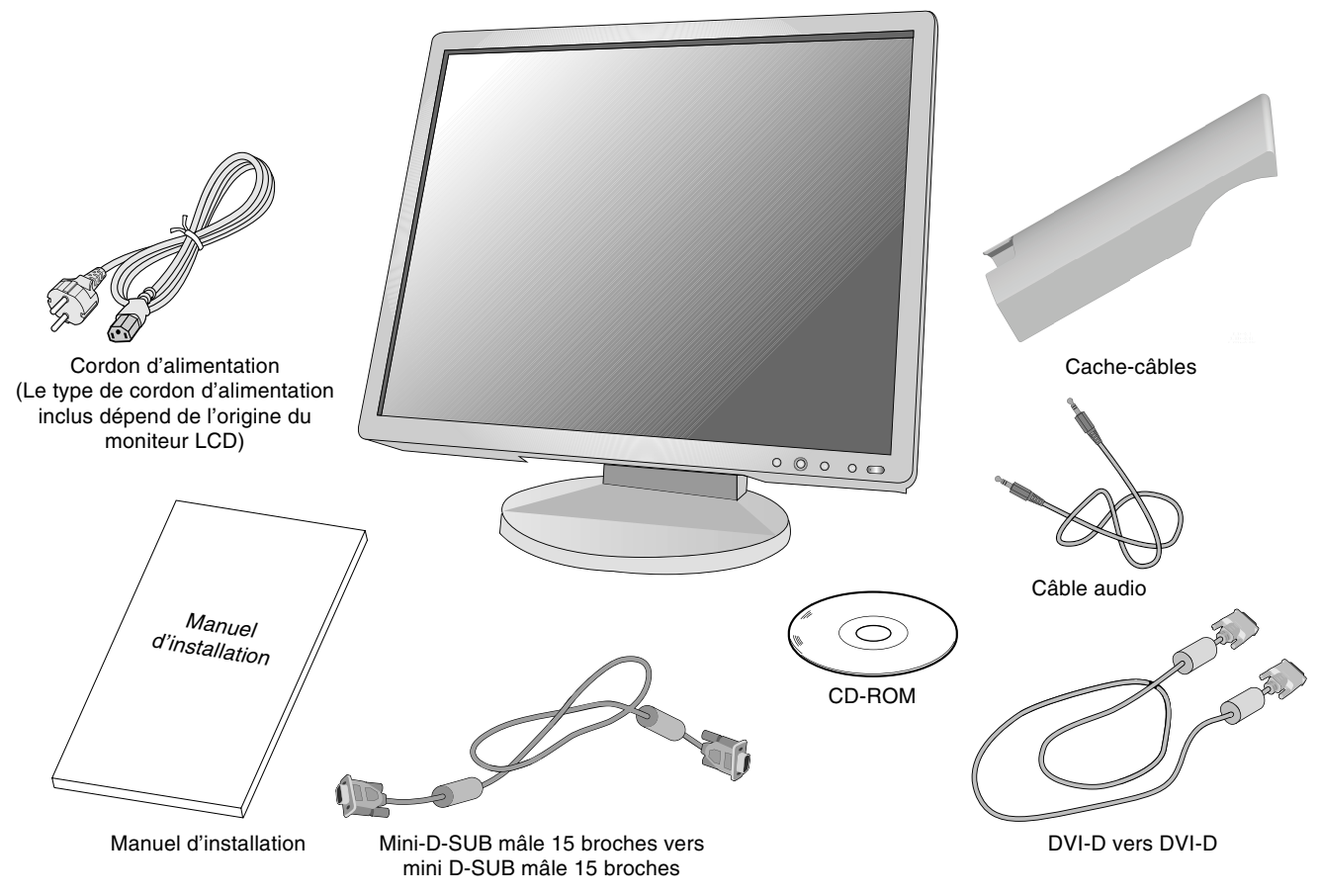

N'oubliez pas de conserver la boîte et le matériel d'emballage d'origine pour le cas où vous seriez amené à transporter ou expédier le moniteur.

## **Mise en marche rapide**

Pour connecter le moniteur MultiSync LCD à votre système, conformez-vous aux instructions suivantes :

- 1. Éteignez votre ordinateur.
- 2. **Pour un PC ou un Mac équipé d'une sortie numérique DVI :** Branchez le câble vidéo DVI au connecteur de la carte graphique de votre système (**Figure A.1**). Serrez toutes les vis.

**Pour un PC équipé d'une sortie analogique :** Branchez le mini-connecteur D-SUB à 15 broches du câble vidéo sur le connecteur de la carte vidéo de votre ordinateur (**Figure A.2**). Serrez toutes les vis.

Pour un MAC : Connectez à l'ordinateur l'adaptateur de câble pour Macintosh, puis branchez à l'adaptateur le miniconnecteur D-SUB à 15 broches (**Figure B.1**). Serrez toutes les vis.

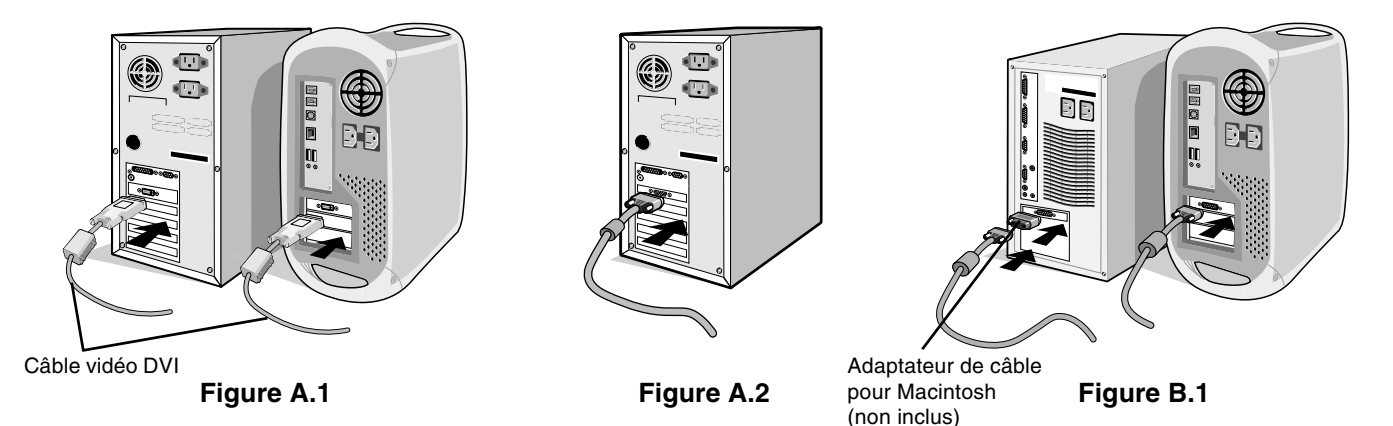

**REMARQUE :** Certains systèmes Macintosh n'ont pas besoin d'adaptateur de câble.

- 3. Placez les mains de chaque côté du moniteur pour incliner l'écran LCD de 30 degrés et levez cette dernière jusqu'à la position la plus haute (**Figure C.1**).
- 4. Branchez tous les câbles aux prises appropriées (**Figure C.1**). Branchez les écouteurs (non fournis) au connecteur approprié sur le côté gauche du moniteur (**Figure C.1**).

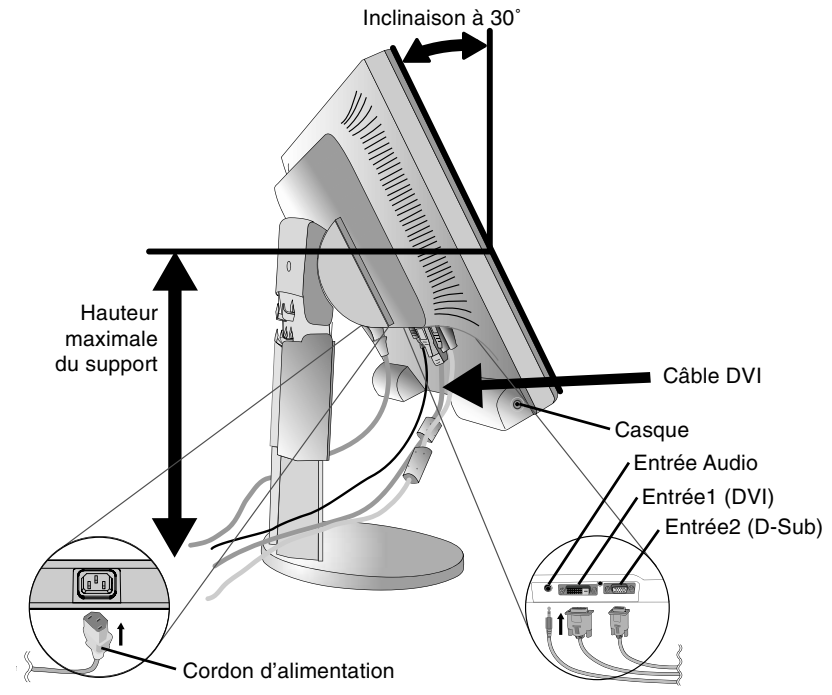

**Figure C.1**

- 5. Pour que les câbles restent bien organisés, disposez-les dans le cache-câble intégré au support. Placez le cordon d'alimentation dans les crochets spécifiques tel qu'illustré à la **Figure C.2/Figure C.3**. Placez les câbles D-sub et DVI dans les crochets spécifiques tels qu'illustré à la **Figure C.2/Figure C.3**.
- 6. Assurez-vous que tous les câbles sont bien fixés contre le support (**Figure C.2**). Vérifiez l'inclinaison, l'élévation et l'abaissement de l'écran du moniteur lorsque vous manipulez les câbles.

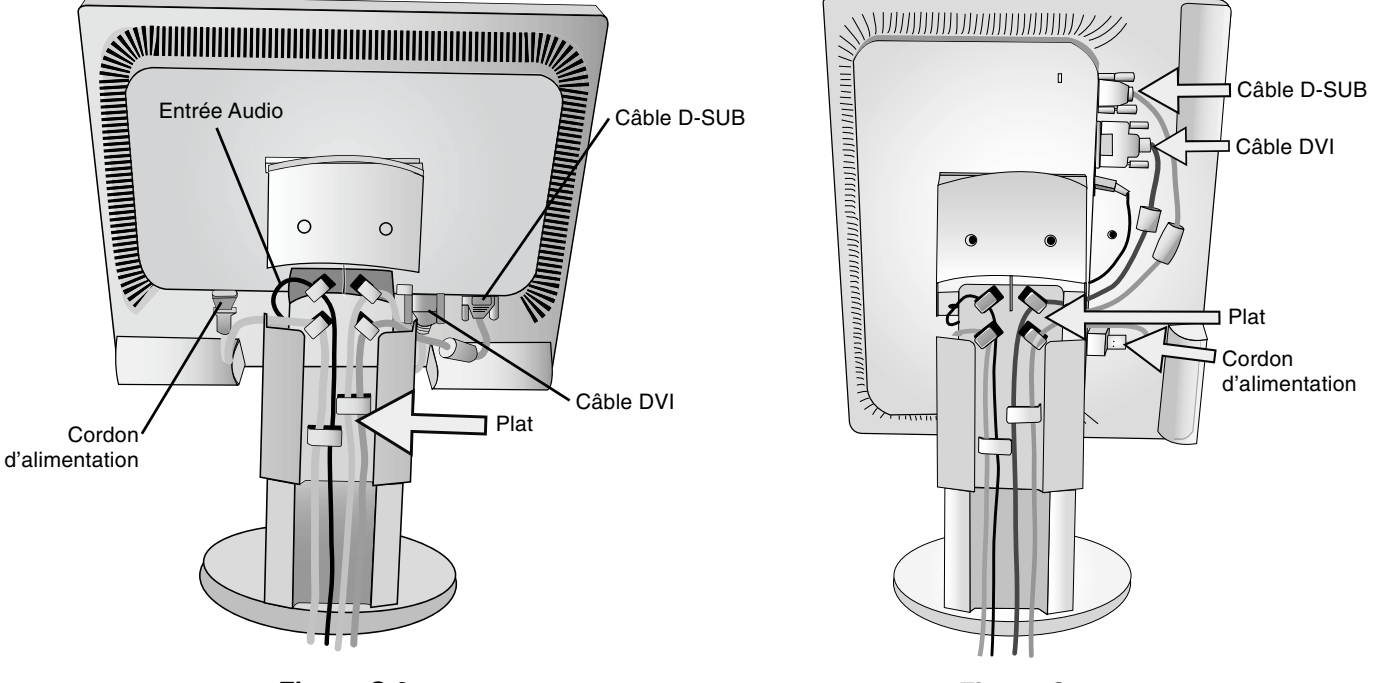

**Figure C.2**

**Figure C.3**

7. Maintenez fermement les câbles et placez le cache-câble sur le support (**Figure D.1**). Pour retirer le cache-câble, soulevez le couvercle comme indiqué sur la **Figure D.2**.

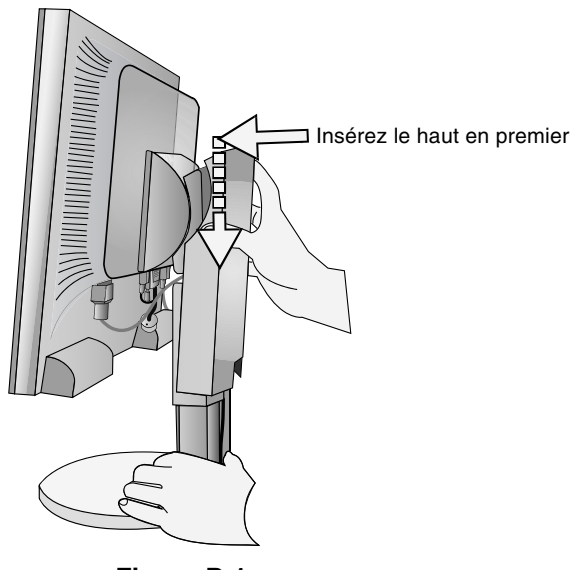

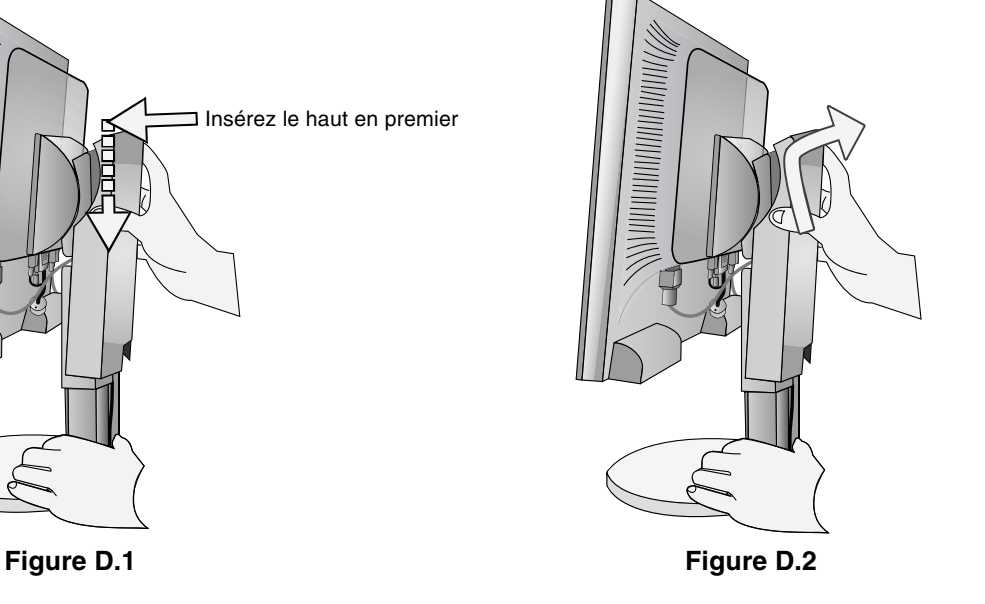

8. Connectez le cordon d'alimentation à la prise de courant (**Figure E.1**).

**REMARQUE :** Si vous rencontrez des difficultés lors du retrait du cache-câbles, poussez l'ouverture inférieure vers le haut pour la retirer, comme illustré à la **Figure E.2**.

**REMARQUE :** Veuillez vous reporter à la rubrique **Attention** de ce manuel pour le choix d'un cordon d'alimentation CA adapté.

- 9. Allumez le moniteur avec le bouton d'alimentation situé à l'avant ainsi que l'ordinateur (**Figure E.1**).
- 10. Le réglage automatique sans intervention applique automatiquement au moniteur, pour la plupart des résolutions, les paramètres optimaux en fonction de la configuration initiale. Pour des réglages supplémentaires, utilisez les commandes OSD suivantes :
	- Réglage automatique du contraste (entrée analogique seulement)
	- Réglage automatique (entrée analogique seulement)

Vous trouverez une description complète de ces commandes OSD à la rubrique **Commandes** de ce manuel.

**REMARQUE :** Si vous rencontrez des problèmes, veuillez vous reporter à la rubrique **Résolution des problèmes** du présent manuel.

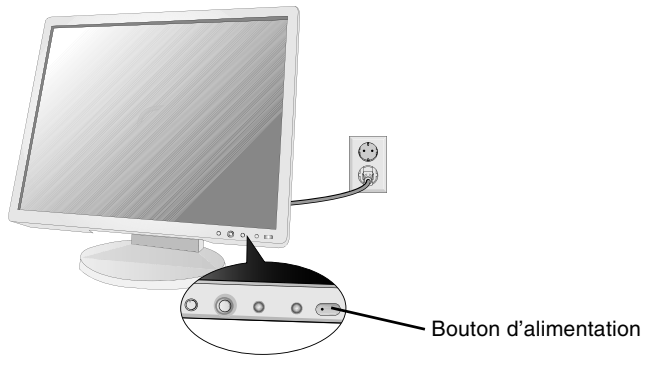

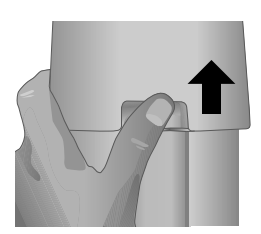

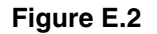

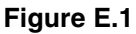

## **Élévation et abaissement de l'écran du moniteur**

Le moniteur peut être élevé ou abaissé. Pour élever ou abaisser l'écran, placez les mains de chaque côté du moniteur et élevez ou abaissez ce dernier à la hauteur qui vous convient (**Figure RL.1**).

**REMARQUE :** Manipulez l'écran avec précaution lorsque vous l'élevez ou l'abaissez.

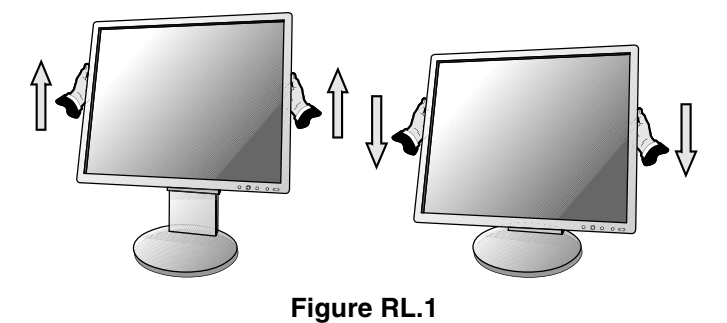

## **Inclinaison et pivotement**

Maintenez les deux côtés du moniteur et ajustez l'inclinaison et l'orientation à votre convenance (**Figure TS.1**). **REMARQUE :** Manipulez l'écran avec précaution lorsque vous l'inclinez et le faites pivoter.

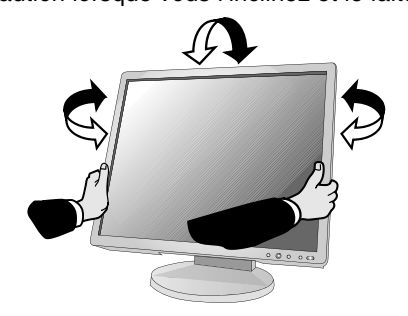

**Figure TS.1**

## **Rotation de l'écran**

Avant de pouvoir effectuer une rotation, l'écran doit être élevé au niveau maximum de manière à éviter tout choc contre le bureau ou tout pincement des doigts.

Pour surélever l'écran, saisissez d'une main la partie supérieure du moniteur à l'aide de la poignée et de l'autre main saisissez la partie inférieure. Levez l'ensemble jusqu'à la position la plus haute (Figure RL.1).

Pour faire tourner l'écran, placez les mains de chaque côté du moniteur et faites tourner ce dernier dans le sens des aiquilles d'une montre de la position Paysage à la position Portrait ou dans le sens inverse de la position Portrait à la position Paysage (**Figure R.1**).

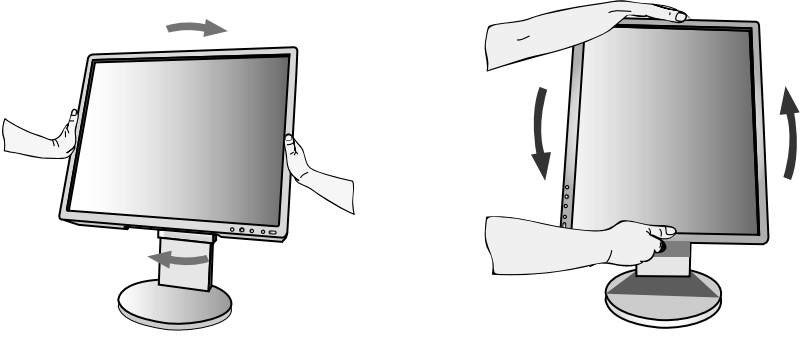

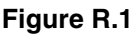

**REMARQUE :** Déconnectez tous les câbles avant la rotation de l'écran et reconnectez-les après la rotation de l'écran.

## **Dépose pour montage du support du moniteur**

Pour préparer le moniteur en vue d'un autre montage :

- 1. Placez les mains de chaque côté du moniteur et levez ce dernier jusqu'à la position la plus haute. Retirez le cache-câble (**Figure S.1**).
- **REMARQUE :** Si vous rencontrez des difficultés lors du retrait du cache-câbles, poussez l'ouverture inférieure vers le haut pour la retirer, comme illustré à la figure ci-contre.
- 2. Débranchez tous les câbles.
- 3. Placez le moniteur face vers le bas sur une surface non abrasive (**Figure S.2**).
- **REMARQUE :** Manipulez le moniteur avec soins lorsqu'il est vers le bas pour éviter tout dommage aux boutons avant.
- 4. Retirez les 4 vis qui relient le moniteur au support (**Figure S.2**).

**REMARQUE :** Afin d'éviter la chute du support, veillez à le soutenir avec vos mains lorsque vous enlevez les vis.

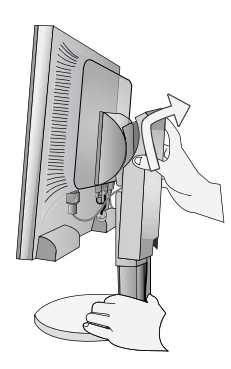

- 5. Retirez le support (**Figure S.3**).
- 6. Le moniteur est maintenant prêt pour un montage différent.
- 7. Connectez les câbles à l'arrière du moniteur.
- 8. Inversez cette procédure pour fixer à nouveau le support.
- **REMARQUE :** Utilisez uniquement une méthode de montage alternative compatible VESA. Manipulez avec soin, en retirant le support.
- **REMARQUE :** Alignez la marque « TOP SIDE » du support avec la partie supérieure du moniteur lorsque vous fixez de nouveau le support.

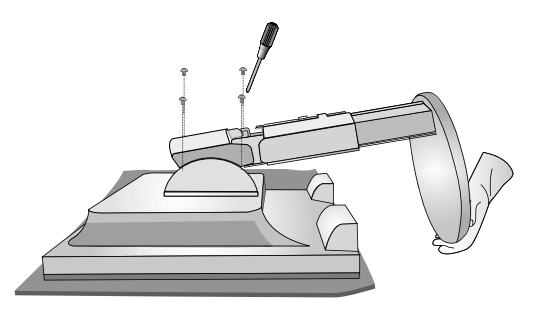

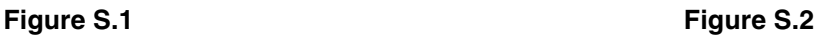

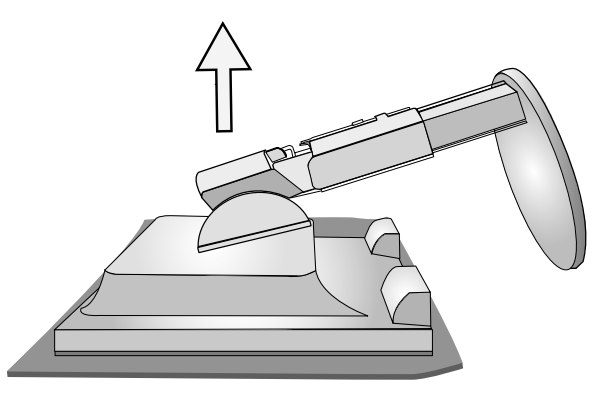

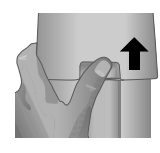

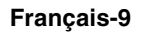

## **Installation du bras flexible**

Ce moniteur LCD est conçu pour être utilisé avec un bras flexible. Pour monter le moniteur sur un bras flexible :

- 1. Suivez les instructions de la partie Comment retirer le support du moniteur pour retirer le support.
- 2. À l'aide des 4 vis maintenant le support, fixez le bras au moniteur (**Figure F.1**).
- **REMARQUE :** Le moniteur LCD doit être uniquement utilisé avec un bras homologué (par exemple, portant la marque GS). Afin de respecter les prescriptions relatives à la sécurité, le moniteur doit être monté sur un bras garantissant la stabilité nécessaire en fonction du poids du moniteur.

**REMARQUE :** Le support de montage doit pouvoir supporter un minimum de 17,6 Kg et posséder la certification UL.

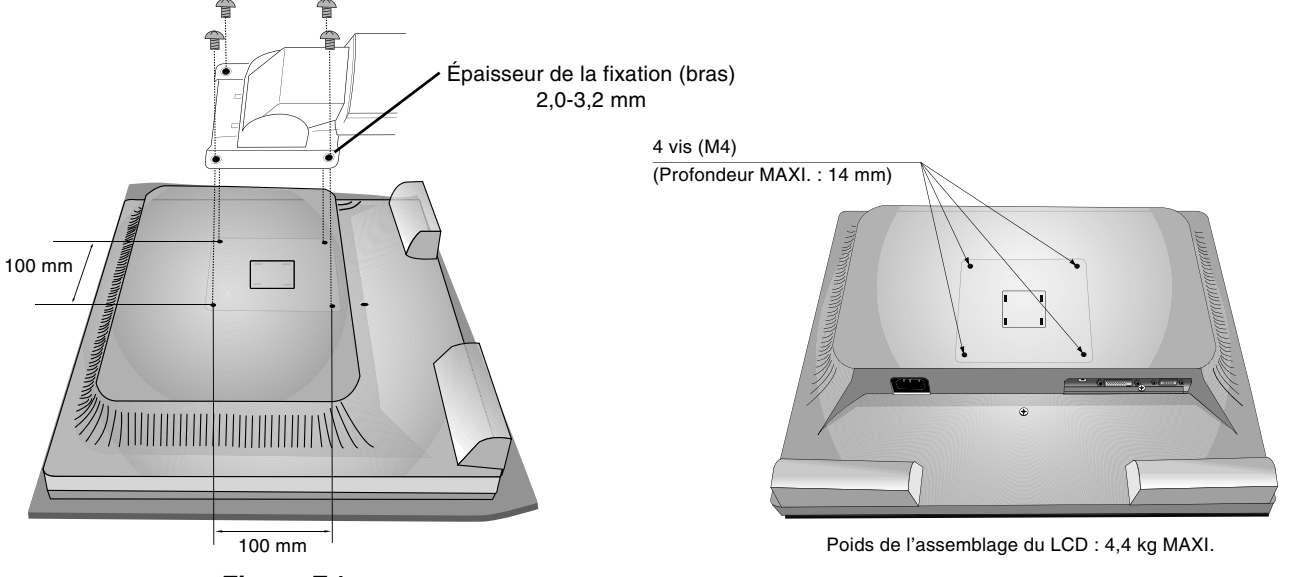

**Figure F.1**

## **Les boutons de commande OSD (On-screen Display - Affichage à l'écran) sur la face avant du moniteur fonctionnent comme suit :**

Pour accéder au menu OSD, appuyez sur l'un de ces boutons de commande (MENU, Gauche, Droite, Bas, Haut). Pour modifier le signal d'entrée, appuyez sur le bouton SELECT. Pour changer le MODE DV, appuyez sur le bouton RESET/DV MODE (REINITIALISER/MODE DV).

**REMARQUE :** OSD doit être fermé pour que vous puissiez modifier le signal d'entrée.

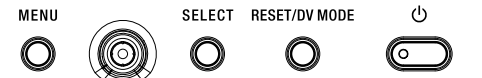

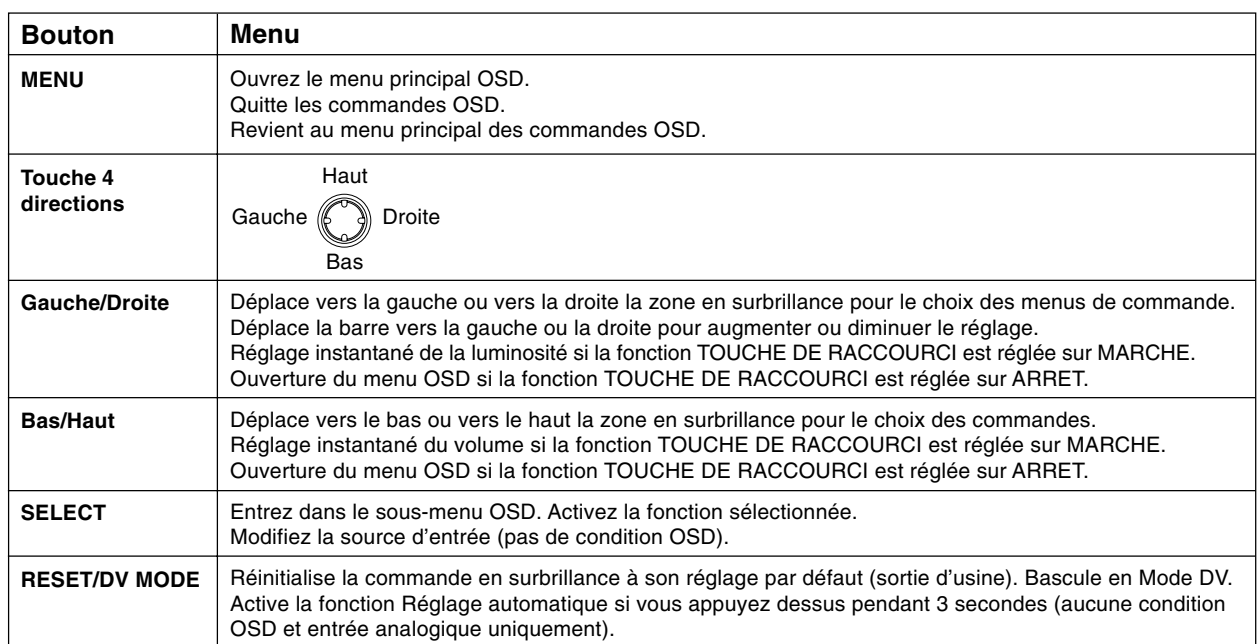

**REMARQUE :** Quand vous appuyez sur **RESET** dans le menu principal ou dans un sous-menu, une fenêtre d'avertissement apparaît pour vous permettre d'annuler la réinitialisation en appuyant sur le bouton MENU.

#### **Commandes de luminosité et de contraste**  $\mathcal{R}_{\blacksquare}$

### **LUMINOSITÉ**

Règle la luminosité globale de l'image et du fond de l'écran. Si le mode ÉCO est activé, une barre de BILAN CARBONE apparaît.

### **CONTRASTE**

Règle la luminosité de l'image en fonction du fond.

#### **CONTRASTE AUTO. (Entrée analogique seulement)**

Applique à l'affichage de l'image les paramètres optimaux.

### **MODE ÉCO**

Réduit la consommation d'énergie en diminuant le niveau de luminosité. **ARRÊT :** Définissez la variation de luminosité entre 0 % et 100 %. **MARCHE :** Définissez la variation de luminosité entre 0 % et 60 %. Lorsque cette fonction est définie sur MARCHE, une barre indiquant le BILAN CARBONE s'affiche sous la barre de réglage de la luminosité.

### **DV MODE**

Le mode Dynamic Visual (Visuel dynamique) vous permet de sélectionner les paramètres pour les films, les images, etc.

## **Réglage Auto. (entrée analogique seulement)**

Règle automatiquement la position de l'image, la dimension horizontale et la finesse.

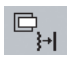

## **Commandes relatives à l'image (entrée analogique seulement)**

## **GAUCHE / DROITE**

Contrôle la position horizontale de l'image dans la zone d'affichage du LCD.

#### **BAS / HAUT**

Contrôle la position verticale de l'image dans la zone d'affichage du LCD.

#### **HAUTEUR**

Règle la largeur par l'augmentation ou la diminution de ce paramètre.

#### **FINESSE**

Améliore le point, la clarté et la stabilité de l'image par augmentation ou diminution de ce paramètre.

®®

## **Système de contrôle des couleurs**

**Système de contrôle des couleurs :** Six préréglages des couleurs vous permettent de sélectionner le réglage des couleurs de votre choix (les préréglages sRGB et NATIVE sont des standards et ne peuvent pas être modifiés).

**R, V, B :** Augmente ou diminue le niveau des couleurs Rouge, Vert ou Bleu, suivant celui qui a été sélectionné. Le changement de couleur apparaît à l'écran et le sens (augmentation ou diminution) est indiqué par les barres.

**NATIVE :** Réglage d'origine présenté par l'écran LCD et que l'on ne peut modifier.

**sRGB :** Le mode sRGB améliore considérablement la fidélité des couleurs dans l'environnement du bureau par un seul espace de couleurs RVB standard. Avec cet environnement de couleurs pris en charge, l'opérateur peut facilement communiquer des couleurs en confiance sans avoir besoin d'une gestion des couleurs supplémentaire dans la plupart des situations courantes.

**REMARQUE :** Lorsque MOVIE (FILM), GAMING (JEUX) ou PHOTO (IMAGE) est sélectionné comme MODE DV, le paramètre NATIVE (NATIF) est sélectionné automatiquement comme préréglage à six couleurs et ne peut pas être modifié.

## 飝

## **Outils**

**VOLUME :** Contrôle le volume des haut-parleurs ou des écouteurs.

Pour mettre la sortie des haut-parleurs en sourdine, appuyez sur le bouton « RÉINITIALISER/MODE DV ».

**PROGRAMMATEUR ARRÊT :** Le moniteur s'éteint automatiquement au bout du laps de temps prédéfini par l'utilisateur à l'aide de cette option.

**LUMINOSITE DU VOYANT :** Vous pouvez régler la luminosité du voyant bleu.

**DDC/CI :** Active ou désactive le contrôle et la communication bidirectionnels du moniteur. Lorsque DDC/CI est activé, certains paramètres du moniteur peuvent être réglés grâce à la carte graphique via l'ordinateur.

**PRÉRÉGLAGE USINE :** En choisissant Préréglage usine, vous pouvez rétablir les réglages d'usine pour tous les paramètres des commandes OSD. Pour ce faire, maintenez enfoncé le bouton RÉINITIALISER plusieurs secondes. Les paramètres individuels peuvent être réinitialisés en mettant la commande concernée en surbrillance et en appuyant sur le bouton RÉINITIALISER.

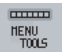

## **Menu Outils**

**LANGUE :** Les menus des commandes OSD sont disponibles en huit langues.

**OSD GAUCHE / DROITE :** Vous pouvez choisir l'emplacement horizontal sur l'écran de la fenêtre de commandes OSD.

**OSD BAS / HAUT :** Vous pouvez choisir l'emplacement virtuel sur l'écran de la fenêtre de commandes OSD.

**EXTINCTION DE L'OSD :** Le menu des commandes OSD restera à l'écran aussi longtemps qu'il sera utilisé. Dans le sous-menu Extinction OSD, vous pouvez choisir la durée d'attente du moniteur entre la dernière pression de touche et l'extinction du menu des commandes OSD.

**VERROUILLAGE OSD :** Cette commande bloque totalement l'accès à toutes les fonctions des commandes OSD sauf la luminosité, le contraste et le volume. Toute tentative d'activation des commandes OSD lorsque celles-ci sont verrouillées provoque l'affichage d'un écran vous informant que les commandes OSD sont verrouillées. Pour activer la fonction de verrouillage OSD, maintenez enfoncés simultanément le bouton SELECT et la touche >. Pour désactiver la fonction de verrouillage OSD, maintenez enfoncés simultanément le bouton SELECT et la touche < dans le menu OSD.

**TOUCHE DE RACCOURCI :** Vous pouvez régler directement la luminosité et le volume. Lorsque cette fonction est sur MARCHE, vous pouvez régler la luminosité avec < ou > et le volume avec + ou - lorsque que le menu OSD est désactivé.

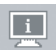

## **Informations**

Le menu Informations indique l'entrée, la résolution d'affichage, la fréquence horizontale et verticale et les paramètres de polarité actuels du moniteur. Le modèle et les numéros de série de votre moniteur sont également indiqués.

**ÉCONOMIES DE CARBONE :** Permet d'afficher les informations sur l'économie de carbone en Kg. Le bilan carbone inclus dans le calcul des économies est basé sur l'OCDE (édition 2006).

## **Avertissements OSD**

Les menus Avertissements OSD disparaissent avec le bouton Menu.

PAS DE SIGNAL : Cette fonction vous avertit lorsque aucun signal horizontal ou vertical de synchronisation n'est présent. Après la mise sous tension ou en cas de changement du signal d'entrée, la fenêtre **Pas de signal** s'affiche.

**HORS LIMITE :** Lorsque le signal d'entrée correspond à une synchronisation non supportée ou à un signal vidéo dont la synchronisation est incorrecte, le menu **Hors limite** apparaît alors.

## **Spécifications**

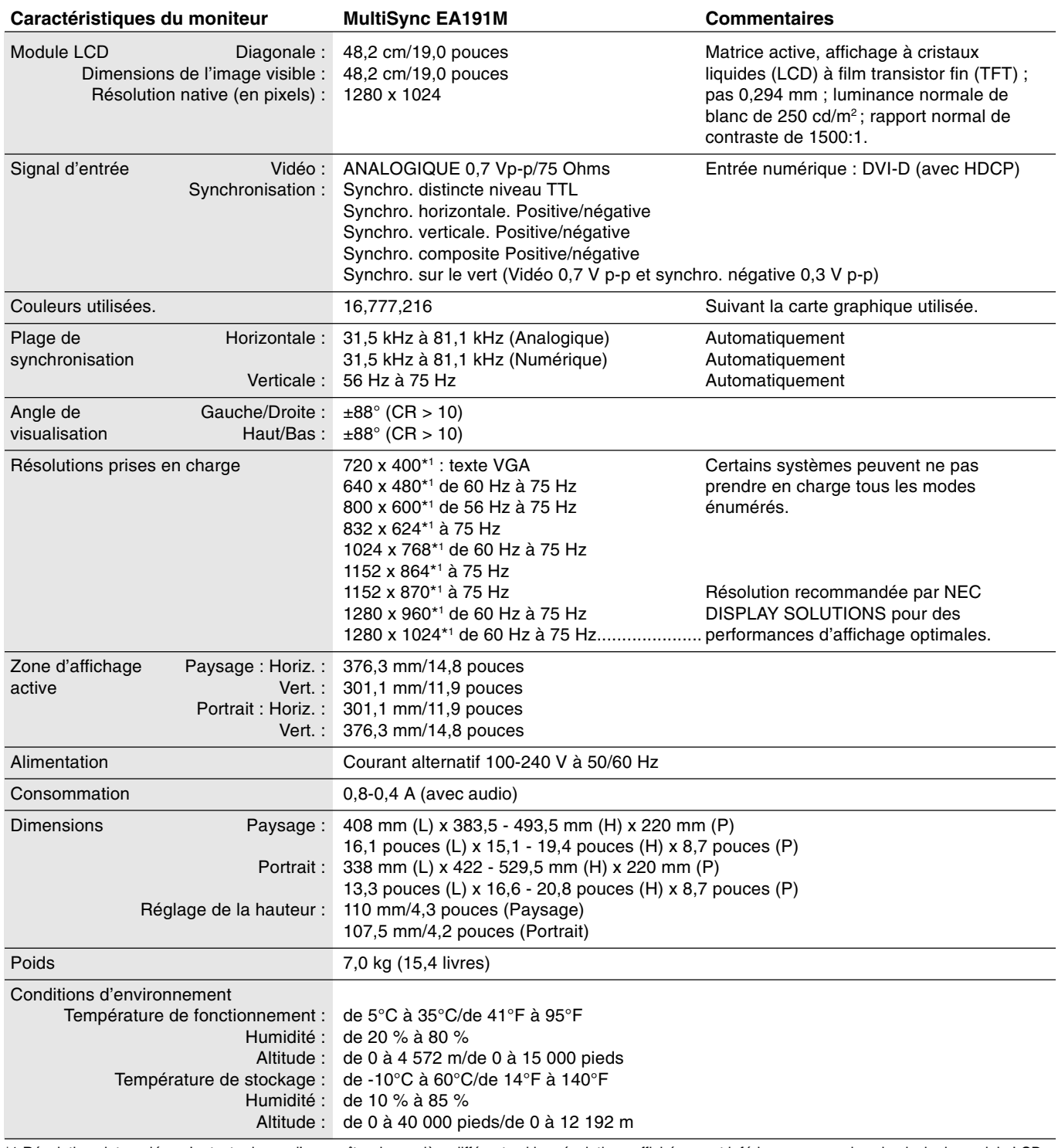

\*1 Résolutions interpolées : Le texte risque d'apparaître de manière différente si les résolutions affichées sont inférieures au nombre de pixels du module LCD. Cela est normal et nécessaire pour toutes les technologies actuelles à écran plat lorsque celles-ci affichent en plein écran des résolutions non natives. En effet, dans les technologies à écran plat, chaque point sur l'écran est en fait un pixel ; il faut donc procéder à l'interpolation de la résolution pour étendre les résolutions au plein écran.

**REMARQUE :** Les caractéristiques techniques peuvent faire l'objet de modifications sans préavis.

## **Fonctionnalités**

**La finesse du cadre** est autant de place gagnée sur votre bureau pour travailler ou vous divertir, tandis que la netteté et la brillance des images ainsi que la clarté du texte de l'écran plat offrent un grand confort de lecture.

**Le réglage automatique sans intervention** applique automatiquement les paramètres d'affichage optimaux dès la mise sous tension.

**Le système de contrôle des couleurs** permet de choisir entre six réglages de couleur afin de configurer votre écran selon vos préférences personnelles.

Les commandes OSD redéfinies vous permettent un réglage rapide et facile tous les éléments de votre image à l'écran.

**Le logiciel NaViSet** offre une interface graphique étendue et intuitive vous permettant un réglage plus rapide des paramètres d'affichage OSD par la souris et le clavier.

**La hauteur ajustable du support avec inclinaison, pivotement et gestion du câblage** garantit une grande souplesse à vos préférences de visualisation.

**La netteté et la clarté des images ainsi que la clarté du texte de l'écran plat** offrent un grand confort de vue.

**Fonctions ErgoDesign :** Concepts ergonomiques pour améliorer l'environnement de travail, protéger la santé de l'utilisateur et économiser de l'argent. On peut citer comme exemples les commandes OSD pour un réglage rapide et facile de l'image, le socle inclinable pour un meilleur angle de visualisation, l'encombrement réduit et la conformité aux directives MPRII et TCO pour réduire les émissions de radiations.

**Plug and Play :** La solution Microsoft® avec le système d'exploitation Windows® facilite la configuration et l'installation en permettant au moniteur d'envoyer des données de capacité (telles que le format et les résolutions d'écran acceptés) directement à l'ordinateur, optimisant ainsi automatiquement les performances d'affichage.

**Système IPM (Intelligent Power Manager – Gestionnaire d'énergie intelligent) :** Fournit des méthodes d'économie d'énergie novatrices qui permettent au moniteur de passer à un niveau de consommation d'énergie plus faible lorsqu'il est allumé sans être utilisé, économisant ainsi deux tiers des coûts de consommation d'énergie, réduisant les émissions et diminuant les coûts de conditionnement d'air du lieu de travail.

**Technologie à fréquences multiples :** Règle automatiquement le moniteur à la fréquence de la carte graphique, affichant ainsi la résolution requise.

**Capacité FullScan (balayage complet) :** Permet d'utiliser la totalité de la surface de l'écran dans la plupart des résolutions, augmentant ainsi de façon significative la taille de l'image.

**Interface de montage à la norme VESA :** Permet aux utilisateurs de fixer leur moniteur MultiSync sur tout support ou bras de montage au standard VESA. Permet de monter le moniteur sur un mur ou sur un bras en utilisant tout dispositif tiers compatible.

**Impact sur l'environnement :** Le bilan carbone maximum annuel en fonctionnement de ce moniteur (moyenne mondiale) est d'environ 35,8 kg (calculé par : puissance nominale x 8 heures par jour x 5 jours par semaine x 45 semaines par an x facteur de conversion de rapport puissance-carbone. Le facteur de conversion est basé sur une publication de l'OCDE relative aux émissions globales de CO2, édition 2006).

Le bilan carbone de fabrication de ce moniteur est d'environ 20,8 kg.

**Remarque :** Les bilans carbone de fonctionnement et de fabrication sont calculés par un algorithme unique développé exclusivement par NEC pour ses moniteurs.

#### **Pas d'image**

- Le câble vidéo doit être connecté à fond à la carte graphique et à l'ordinateur.
- La carte graphique doit être insérée à fond dans son logement.
- Les interrupteurs d'alimentation situés à l'avant du moniteur et sur l'ordinateur doivent être en position MARCHE.
- Vérifiez qu'un mode d'affichage autorisé a bien été sélectionné pour la carte graphique ou le système utilisé.
- (Veuillez consulter le manuel de votre carte graphique ou de votre système pour modifier le mode graphique.)
- Vérifiez la compatibilité et les paramètres recommandés de votre moniteur et de votre carte graphique.
- Vérifiez que le connecteur du câble de signal vidéo ne comporte aucune broche tordue ou enfoncée.

#### **Le bouton d'alimentation ne répond pas**

• Débranchez le cordon d'alimentation du moniteur de la prise murale CA pour éteindre et réinitialiser le moniteur.

#### **Persistance de l'image**

• Nous vous informons que la technologie LCD peut provoquer un phénomène appelé « persistance de l'image ». La persistance de l'image se manifeste lorsqu'une image résiduelle ou « fantôme » d'une image précédemment affichée reste visible sur l'écran. Contrairement aux moniteurs à tube cathodique, la persistance de l'image sur les moniteurs LCD n'est pas permanente, mais l'on doit éviter d'afficher des images immobiles pendant une longue période de temps. Pour remédier à la persistance de l'image, mettez le moniteur hors tension pendant une durée égale à celle de l'affichage de l'image précédemment affichée. Par exemple, si une image est restée affichée sur l'écran pendant une heure et qu'il reste une image résiduelle, le moniteur doit être mis hors tension pendant une heure pour effacer l'image.

#### **REMARQUE :** Comme pour tous les équipements d'affichage personnels, NEC DISPLAY SOLUTIONS recommande d'afficher des images animées et d'utiliser à intervalles réguliers un économiseur d'écran animé chaque fois que l'écran est en veille, ou d'éteindre le moniteur lorsqu'il n'est pas utilisé.

#### **L'image défile, est floue ou moirée.**

- Vérifiez que le câble vidéo est correctement connecté à l'ordinateur.
- Utilisez les touches de réglage d'image OSD pour mettre au point l'affichage et le régler en augmentant ou en diminuant la valeur de finesse. Après un changement de mode d'affichage, les paramètres de réglage d'image OSD peuvent demander un réajustement.
- Vérifiez la compatibilité et les paramètres recommandés de votre moniteur et de votre carte graphique.
- Si votre texte est altéré, passez en mode vidéo non entrelacé et utilisez un taux de rafraîchissement de 60 Hz.

#### **Le voyant sur le moniteur n'est pas allumé (aucune couleur, bleue ou orange, n'est visible)**

• Vérifiez si l'interrupteur d'alimentation est en position MARCHE et si le cordon d'alimentation est connecté.

#### **L'image n'est pas à la bonne taille**

- Utilisez les touches OSD de réglage de l'image pour augmenter ou diminuer la largeur.
- Vérifiez qu'un mode d'affichage autorisé a bien été sélectionné pour la carte graphique ou le système utilisé. (Veuillez consulter le manuel de votre carte graphique ou de votre système pour modifier le mode graphique.)

#### **Pas de vidéo**

- Si aucune vidéo n'apparaît à l'écran, éteignez et rallumez l'écran.
- Assurez-vous que l'ordinateur n'est pas en mode d'économie d'énergie (actionnez le clavier ou bougez la souris).

#### **Pas de son**

- Assurez-vous que le câble du haut-parleur est correctement connecté.
- Vérifier que la sourdine n'est pas activée.
- Vérifiez le volume dans le menu OSD.

# **TCODevelopment**

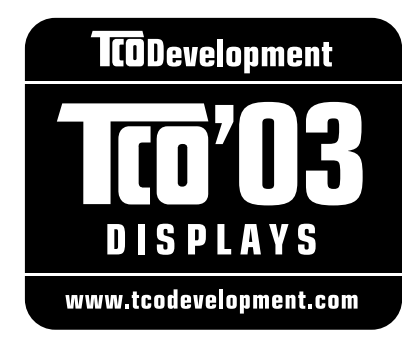

## **Félicitations !**

L'écran que vous venez d'acheter porte l'étiquette « TCO'03 Displays ». Ceci signifie que votre écran a été conçu, fabriqué, et vérifié selon certaines des directives relatives à la qualité et aux exigences environnementales les plus strictes au monde. Cela permet à un produit de haute performance, conçu avec l'utilisateur comme priorité, de réduire son impact sur notre environnement naturel.

Voici certaines caractéristiques de ces directives « TCO'03 Display » :

### **Ergonomie**

• Bonne ergonomie visuelle et qualité de l'image afin d'améliorer l'environnement de travail des utilisateurs, et afin de réduire les problèmes de vue et de tension nerveuse. Les paramètres importants sont la luminance, le contraste, la résolution, la rémission, le rendu des couleurs et la stabilité de l'image.

### **Consommation**

- Mode économie d'énergie après un certain temps, un avantage à la fois pour l'utilisateur et l'environnement
- Sécurité électrique

### **Émissions**

- Champs électromagnétiques
- Émissions de parasites

### **Écologie**

- Le produit doit être conçu afin d'être recyclable, et le fabriquant doit disposer d'un système de gestion de l'environnement certifié tel qu'EMAS ou ISO 14 001
- Restrictions sur l'usage :
	- de polymères et de retardants au feu, chlorés ou bromés
	- de métaux lourds tels que cadmium, mercure et plomb.

Les directives comprises sous cette étiquette ont été mises au point par « TCO Development » en coopération avec des scientifiques, des experts, des utilisateurs, ainsi que des fabricants du monde entier. Depuis la fin des années 1980, TCO s'est efforcée d'influencer le développement du matériel informatique grâce à une orientation plus conviviale. Notre système d'étiquetage a débuté avec des écrans en 1992 et se retrouve maintenant demandé par des utilisateurs et des fabricants informatiques du monde entier.

> Pour obtenir des renseignements supplémentaires, veuillez visiter **www.tcodevelopment.com**

## **Informations du constructeur relatives au recyclage et à l'énergie**

NEC DISPLAY SOLUTIONS s'engage fermement à protéger l'environnement et considère le recyclage comme l'une des priorités de l'entreprise en œuvrant pour minimiser les effets nuisibles sur l'environnement. Nous nous engageons à développer des produits qui respectent l'environnement et nous nous efforçons constamment d'aider à la définition et au respect des normes indépendantes les plus récentes émanant d'agences telles que l'ISO (International Organisation for Standardization) et la TCO (Swedish Trades Union).

## **Elimination des produits NEC usagés**

Le but du recyclage est d'améliorer l'environnement en réutilisant, mettant à niveau, reconditionnant ou en récupérant le matériel. Des sites de recyclage spécialisés s'assurent que les composants nocifs pour l'environnement soient correctement manipulés et éliminés. Pour garantir le meilleur recyclage possible de nos produits, **NEC DISPLAY SOLUTIONS propose diverses procédures de recyclage** et émet des recommandations quant à la manipulation du produit dans le respect de l'environnement lorsqu'il est arrivé en fin de vie.

Toutes les informations requises concernant l'élimination du produit ainsi que les informations spécifiques à chaque pays concernant les sites de recyclage sont disponibles sur les sites Web suivants :

**http://www.nec-display-solutions.com/greencompany/** (en Europe),

**http://www.nec-display.com** (au Japon) ou

**http://www.necdisplay.com** (aux Etats-Unis).

## **Economie d'énergie**

Ce moniteur possède une capacité d'économie d'énergie avancée. Lorsqu'un signal standard VESA DPMS (Display Power Management Signalling) est envoyé au moniteur, le mode Economie d'énergie est activé. Le moniteur passe en mode unique Economie d'énergie.

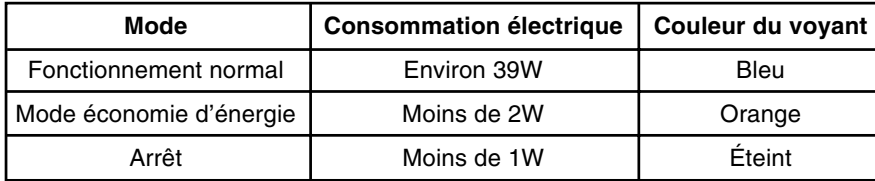

## **Marque WEEE (Directive européenne 2002/96/EC)**

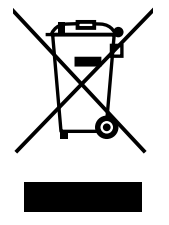

#### **Au sein de l'Union Européenne**

La législation en vigueur dans tous les états membres de l'Union Européenne exige que tous les déchets électriques et électroniques portant le symbole ci-contre (à gauche) ne soient pas mélangés au reste des déchets ménagers lors de leur élimination. Ceci inclut notamment les moniteurs et accessoires électriques, tels que les câbles-signaux et les cordons d'alimentation. Lorsque vous devez vous débarrasser de vos produits d'affichage NEC, veuillez suivre les recommandations des autorités locales ou demander conseil auprès du revendeur qui vous a vendu le produit en question. Vous pouvez aussi respecter tout accord passé entre NEC et vous-même, le cas échéant.

Ce symbole présent sur les produits électriques et électroniques ne s'applique qu'aux membres actuels de l'Union Européenne.

#### **En dehors de l'Union Européenne**

Si vous souhaitez vous débarrasser de produits électriques ou électroniques usagés en dehors de l'Union Européenne, veuillez contacter les autorités locales concernées pour respecter les modes de traitement acceptés.